# **Paper 333-2012 The Steps to Follow in a Multiple Regression Analysis** Theresa Hoang Diem Ngo, La Puente, CA

## **ABSTRACT**

Multiple regression analysis is the most powerful tool that is widely used, but also is one of the most abused statistical techniques (Mendenhall and Sincich 339). There are assumptions that need to be satisfied, statistical tests to determine the goodness fit of the data and accuracy of the model, potential problems that may occur in the model, and difficulties of interpreting the results. The first challenge is in the application of the techniques – how well analysts can apply the techniques to formulate appropriate statistical models that are useful to solve real problems. The second challenge is how to use a suitable statistical software package – such as SAS® – to deploy the correct procedures and produce the necessary output for assessing and validating the postulated model.

### **INTRODUCTION**

In order to apply the techniques shown in this paper, analysts must have taken an undergraduate course in applied regression analysis and have well-rounded understanding of the statistical tests and terms. It would help to review the concepts before applying the techniques. Analysts will develop an ability to build appropriate multiple regression models and to interpret the results of their analyses. For other statisticians who have experience in model building, it is still beneficial to explore and practice different procedures. The five steps to follow in a multiple regression analysis are model building, model adequacy, model assumptions – residual tests and diagnostic plots, potential modeling problems and solution, and model validation.

## **DATA SET**

Using a data set called Cars in SASHELP library, the objective is to build a multiple regression model to predict the invoice of a vehicle. The invoice  $(y)$  is modeled as a function of cylinders, engine, horsepower, length, MPG city, MPG highway, weight, wheelbase, drive train, make, and type.

$$
y = \beta_0 + \beta_1 x_1 + \ldots + \beta_k x_k + \varepsilon
$$

Response variable  $(v)$  = invoice

Independent Variables  $(x_i)$  = cylinders, engine, horsepower, length, MPG city, MPG highway, weight, wheelbase, drive train, make, and type.

## **STEP 1. MODEL BUILDING**

Building a model is rarely a simple or straightforward process (Mendenhall and Sincich 339). Analysts must have a prior knowledge of the variables to identify as independent variables to be included in the model. The independent variables can be first-order or second-order terms, interaction terms, and dummy variables. The following variable screening methods, stepwise regression and all-possible-regressions selection procedure, can help analysts to select the most important variables that contribute to the response variable.

> 1) Stepwise Regression determines the independent variable(s) added to the model at each step using t-test.

### CODE

```
DATA cars ;
SET sashelp.cars ;
      IF DriveTrain = 'All' THEN dummy1=1 ; ELSE dummy1=0 ;
      IF DriveTrain = 'Front' THEN dummy2=1 ; ELSE dummy2=0 ;
      IF Make = 'Acura' THEN dummy3=1 ; ELSE dummy3=0 ;
/* Also create dummy variables for classification variables: Make and Type*/
          ------------------------------------- OMITTED CODES -------------------------------------------
RUN ;
PROC REG DATA = cars ;
MODEL invoice = Cylinders EngineSize Horsepower Length MPG_City 
                  MPG_Highway Weight Wheelbase dummy: / SELECTION=stepwise;
/* The colon after dummy: lists all the dummy variables for MAKE, TYPE, DRIVETRAIN */
RUN ;
```
Note: The REG Procedure does not have a CLASS statement to specify classification or categorical independent variables. Therefore the number of dummy variables is created and specified in the MODEL statement will be one less than the number of levels for each classification independent variable. For example, DRIVETRAIN has three distinct values: All, Front, Rear. Let "Rear" be the base level; therefore only two dummy variables are created for "All" and "Front". Dummy variables are also created for MAKE and TYPE. Ford and SUV are the base levels.

**OUTPUT** 

| Summary of Stepwise Selection |              |          |  |                |                           |        |         |                    |
|-------------------------------|--------------|----------|--|----------------|---------------------------|--------|---------|--------------------|
|                               | Variable     | Variable |  | Number         | Partial                   | Model  |         |                    |
|                               | Step Entered | Removed  |  |                | Vars In R-Square R-Square |        | C(p)    | $F$ Value Pr > $F$ |
| 1                             | Horsepower   |          |  | 1.             | 0.6791                    | 0.6791 | 308,950 | $897.31 \le 0001$  |
| 2                             | MercedesBenz |          |  | $\overline{2}$ | 0.0412                    | 0.7203 | 217.174 | $62.26 \le 0001$   |
| 3                             | Porsche      |          |  | 3              | 0.0334                    | 0.7537 | 143,014 | 57.29 < .0001      |
| OMITTED RESULTS               |              |          |  |                |                           |        |         |                    |
| 16                            |              | _Sedan   |  | 14             | 0.0008                    | 0.8157 | 23,8055 | 1.88 0.1708        |
| 17                            | Toyota       |          |  | 15             | 0.0021                    | 0.8178 | 20,9379 | 4.81 0.0289        |
| 18                            | Honda        |          |  | 16             | 0.0023                    | 0.8202 | 17.6483 | 5.28 0.0221        |
| 19                            | $\_$ GMC     |          |  | 17             | 0.0013                    | 0.8214 | 16.7245 | 2.93 0.0875        |
| 20                            | Audi         |          |  | 18             | 0.0012                    | 0.8227 | 15,9221 | 2.82 0.0936        |
| 21                            | Acura        |          |  | 19             | 0.0015                    | 0.8241 | 14,6178 | 3.35 0.0680        |
| 22                            | Cadillac     |          |  | 20             | 0.0011                    | 0.8253 | 14,0453 | 2.62 0.1065        |
| 23                            | Lincoln      |          |  | 21             | 0.0013                    | 0.8265 | 13,1659 | 2.94 0.0870        |
| 24                            |              | $\_$ GMC |  | 20             | 0.0008                    | 0.8257 | 13.0851 | 1.96 0.1621        |
| <b>OMITTED RESULTS</b>        |              |          |  |                |                           |        |         |                    |
| 29                            |              | _Honda   |  | 21             | 0,0008                    | 0.8280 | 9,6793  | 1.81 0.1793        |
| 30                            |              | Toyota   |  | 20             | 0.0006                    | 0.8274 | 9,0773  | 1.44 0.2305        |
| 31                            | Sports       |          |  | 21             | 0.0016                    | 0.8291 | 7.3594  | 3.86 0.0502        |
| 32                            |              | Infiniti |  | 20             | 0.0008                    | 0.8283 | 7.1926  | 1.90 0.1686        |
| OMITTED RESULTS               |              |          |  |                |                           |        |         |                    |

- 2) All-Possible-Regressions Selection Procedure gives all possible models at each step with the suggested independent variable(s) that are associated with the following criteria. Based on these criteria, the analyst subjectively decides the potential independent variables to be included in the model.
- $\mathbb{R}^2$  Criterion–  $\mathbb{R}^2$  represents the fraction of the sample variation of the y values that is explained by the independent variables. One drawback of  $R^2$  is adding more independent variables in the model will increase  $R^2$  eventually to 1.
- Adjusted R<sup>2</sup> or MSE Criterion  $R_{\text{adi}}^2$  takes into account the sample size and the number of parameters in the model.  $R_{\text{adi}}^2$  increases only if MSE decreases. The largest  $R_{\text{adi}}^2$  or smallest MSE indicates the best fit of the model.
- $\bullet$  C<sub>p</sub> Criterion A small value of C<sub>p</sub> indicates that the total mean square error and the regression bias are minimized.
- PRESS Criterion A small PRESS (small differences  $y_i \hat{y}_{(i)}$ ) value indicates the model has a well predictive ability (Mendenhall and Sincich 328 – 329).

#### CODE

```
PROC RSQUARE DATA = cars CP ADJRSQ MSE JP ;
MODEL invoice = Cylinders EngineSize Horsepower Length 
                MPG City MPG Highway Weight Wheelbase;
RUN ;
```
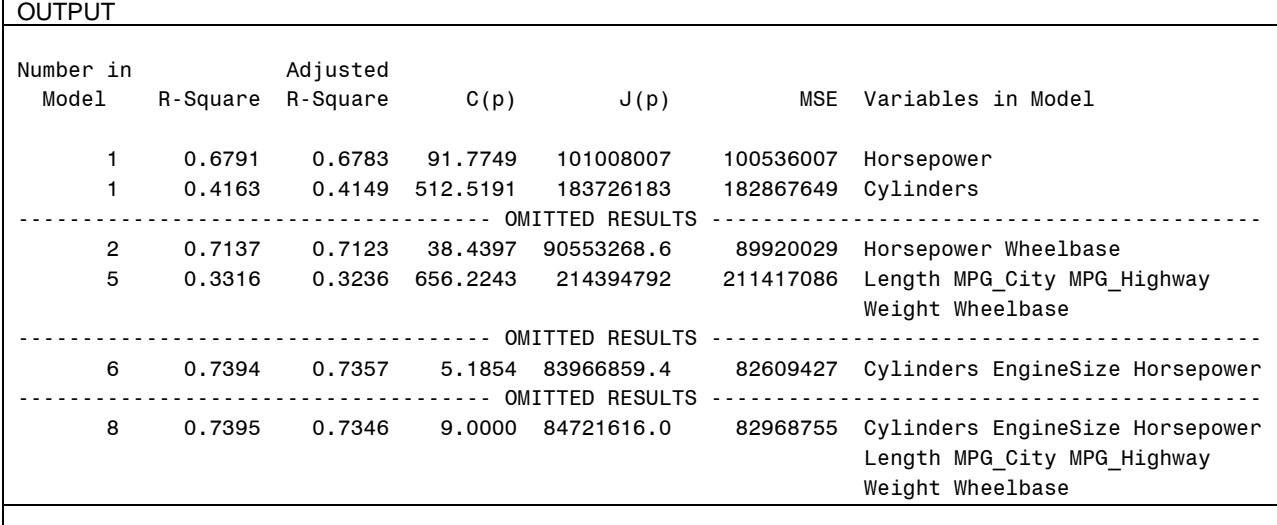

At each step, there is the number of suggested independent variable(s) that contribute to the response variable based on the criteria  $(R^2, R^2_{\text{adi}}, C_p, PRESS)$ .

Caution: Stepwise regression and all-possible-regressions selection procedure typically do not include interactions and higher-order terms in the model (Mendenhall and Sincich 333). These variable screening methods should only be used to assist in identifying the potentially important independent variables for predicting y.

## **STEP 2. MODEL ADEQUACY**

The following criteria are important for checking the utility of the model:

- 1) Global *F* test: To test the significance of the independent variables as a group for predicting the response variable.
- 2) 100(1  $\alpha$ )% Confidence intervals and t-tests: Inferences about the  $\beta$  parameters.
- 3)  $\frac{2}{\text{add}}$ : The total sample variation of the response variable y that is explained by the model after adjusting for the sample size and the number of parameters. Both  $R^2$  and  $R^2_{\text{adi}}$  are indicators of how well the prediction equation fits the data.
- 4) Root MSE or s: The estimated standard deviation of the random error. The interval  $\pm 2s$  is an approximation of the accuracy in predicting y based on a specific set of independent variables.
- 5) Coefficient of variation (CV): The ratio of the estimated standard deviation of  $\varepsilon$  to the sample mean of the response variable  $\bar{y}$ . Models with CV values of 10% or smaller usually lead to accurate predictions (Mendenhall and Sincich 108).

```
CODE
```

```
PROC GLM DATA = cars ;
CLASS DriveTrain Make Type ;
MODEL invoice = Cylinders EngineSize Horsepower Length MPG_City MPG_ Highway 
             Weight Wheelbase DriveTrain Make Type / SOLUTION CLPARM;
RUN ;
OUTPUT
                                    Sum of
     Source a state of the Squares Mean Square F Value Pr > F \qquad \, \bullet Model 52 111086480371 2136278468.7 36.63 <.0001
      Error 373 21752475640 58317629.061
     Corrected Total 6425 132838956010
                 R-Square Coeff Var Root MSE Invoice Mean
 0.836249 25.42088 7636.598 30040.65
```
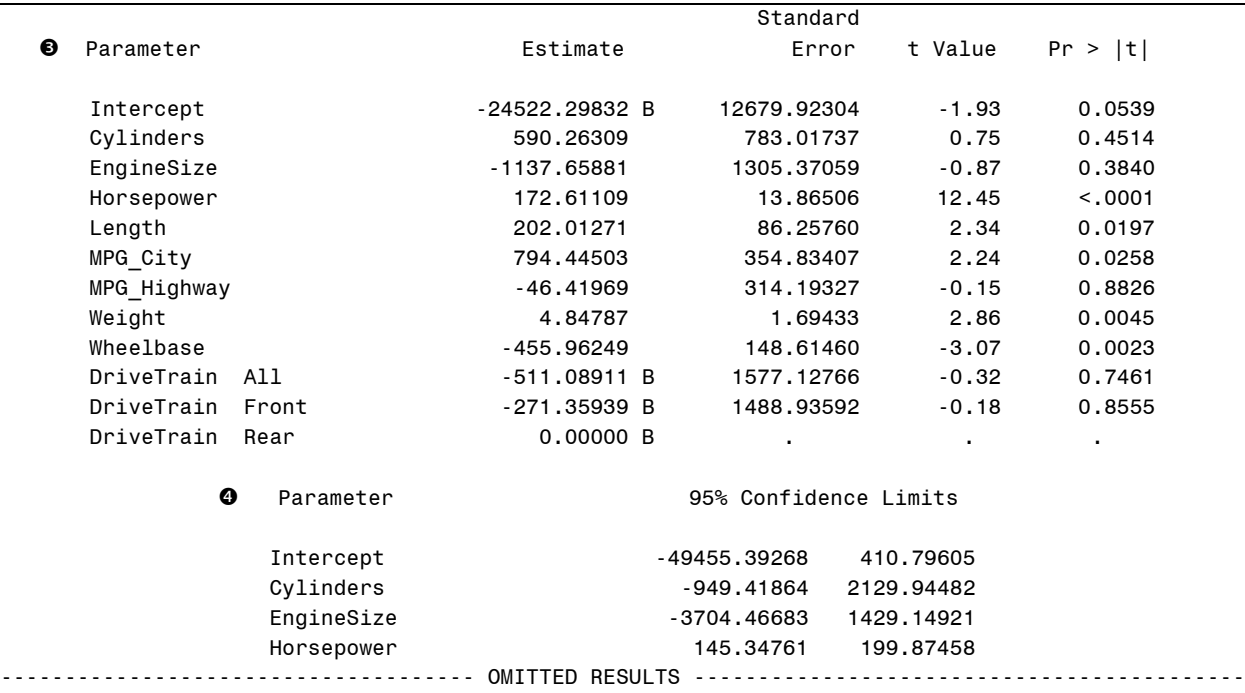

**O** Global *F* test (P-value < .0001) indicates that model  $y = \beta_0 + \beta_1 x_1 + \beta_2 x_2 + \cdots + \beta_k x_k + \varepsilon$  is significant for predicting invoice based on a group of independent variables in the model.

 The value of R-square is 0.836249, which means approximately 84% of the variation of invoice is explained by the independent variables. Given Root MSE (s) is 7636.598, approximately 95% of the sampled invoice values fall within two standard deviations ( $2s = $15,273.20$ ) of their respective predicted values.

**O** Based on t-test with the significant level ( $\alpha$ ) equals 0.10, the p-values for Horsepower, Length, MPG City, Weight, and Wheelbase are less than 0.10 indicating sufficient evidence for predicting the vehicle invoices. Each  $\beta_i$ parameter represents the mean change in the response variable (y) for every 1-unit increase in the corresponding  $x_i$ when all the other x's are held fixed. For example, the invoice of a vehicle increases \$172.61 for every 1-horsepower increase.

 A 95% confidence interval for Horsepower is (145.34761, 199.87458). This means that we are 95% confident that the invoice increases between \$145.35 and \$199.87 for every 1-horsepower increase. Note: A zero in the 95% Confidence Intervals can also indicate that the independent variable is insignificant.

## **STEP 3. MODEL ASSUMPTIONS**

- Random error  $\epsilon \sim N(0, \sigma^2)$
- All pairs of random errors are independent.

Using the data to obtain the least squares estimates  $\beta_0, \beta_1,...,\beta_k$ , the error value can be estimated to detect the deviation between the observed and the predicted value of y:

A regression model:  $y = \beta_0 + \beta_1 x_1 + ... + \beta_k x_k + \varepsilon$ Solve for the error term:  $\varepsilon = y - (\beta_0 + \beta_1 x_1 + ... + \beta_k x_k)$ Estimate the error value:  $\hat{\epsilon} = y - (\hat{\beta}_0 + \hat{\beta}_1 x_1 + ... + \hat{\beta}_k x_k) = y - \hat{y}$  for each observation. The least squares prediction equation:  $\hat{y} = \hat{\beta}_0 + \hat{\beta}_1 x_1 + ... + \hat{\beta}_k x_k$  (Mendenhall and Sincich 366).

When assumptions are violated, certain inferences and predictions from the regression analysis may be unreliable and inaccurate.

## **RESIDUAL TESTS AND DIAGNOSTIC PLOTS**

Residual tests and diagnostic plots are commonly used to detect violations in regression modeling assumptions. Such tests and diagnostic plots can also help indicate when a model transformation or modification is needed. Several graphical tools and statistical tests can be applied to detect model "lack of fit", violation of assumptions, invalidity of the inferences, and outliers and influential observations.

- 1) Residuals and Partial Residuals Plots: Detect model lack of fit and unequal variances. Any trends or patterns in the plots indicate lack of fit and potential problems in the model.
- 2) Normal Probability Plot: Check the assumption of normality. A linear trend in the plot suggests that the normality assumption is nearly satisfied; nonlinear trend indicates that the assumption is likely violated.
- 3) Standardized Residual: An observation with a standardized residual that is larger than absolute value of 3 is considered to be a potential outlier.
- 4) Influential Observations: Observations that have high impacts on the response variable.
- Everage: Measures the influence of  $y_i$  on its predicted value  $\hat{y}_i$ . The observed value  $y_i$  is influential if  $h_i > \frac{2}{n}$  $\frac{(n+1)}{n}$  where  $h_i$  is the leverage for the  $i^{th}$  observation and k is the number of  $\beta$ 's in the model (excluding  $\beta_0$ ).
- Cook's Distance: An influential observation has a value of at least 50th percentile of the *F* distribution.
- Dffits: If Dffits<sub>i</sub> is greater than 2  $\frac{k}{2}$  $\frac{+1}{n}$ , the *i*<sup>th</sup> observation is influential.

Note: Analysts need to check whether the outlier and influential observations are either correct or entry errors. If the observations are entry errors, either correct it or remove it from the data set for modeling. If the observations are correct, run the model again without those observations to see if the parameter coefficients are unstable. If so, analysts need to decide whether to keep or remove those influential observations for modeling.

- 5) The Durbin Watson Test (d): Detect residual correlation. Properties of the d statistic:
- $\bullet\hspace{.4cm} 0\hspace{.1cm}\leq d\hspace{.1cm}\leq 4$
- If  $d \approx 2$ , residuals are uncorrelated.
- If  $d < 2$ , residuals are postively correlated; if  $d \approx 0$ , the correlation is strong.
- If  $d > 2$ , residuals are negatively correlated; if  $d \approx 4$ , the correlation is strong. Note: A time series regression model should be considered whenever residuals exhibit strong temporal correlation (Mendenhall and Sincich 369 – 417).

### **CODE**

```
ODS GRAPHICS ON ;
     PROC GLM DATA = cars PLOTS=all ;
     CLASS DriveTrain Make Type ;
     MODEL invoice = Cylinders EngineSize Horsepower Length MPG_City 
    MPG Highway Weight Wheelbase DriveTrain Make Type / P ;
     OUTPUT OUT = stat 
     P=pred R=Residual RSTUDENT=r1 DFFITS=dffits
     COOKD=cookd H=hatvalue PRESS=res_del ;
     RUN ;
ODS GRAPHICS OFF ;
```
#### OUTPUT

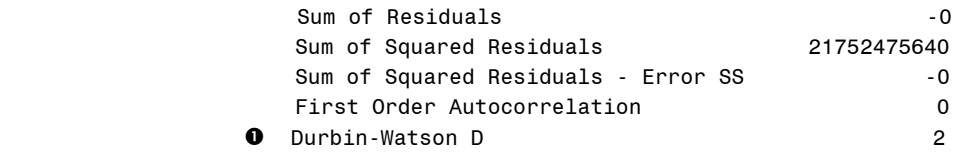

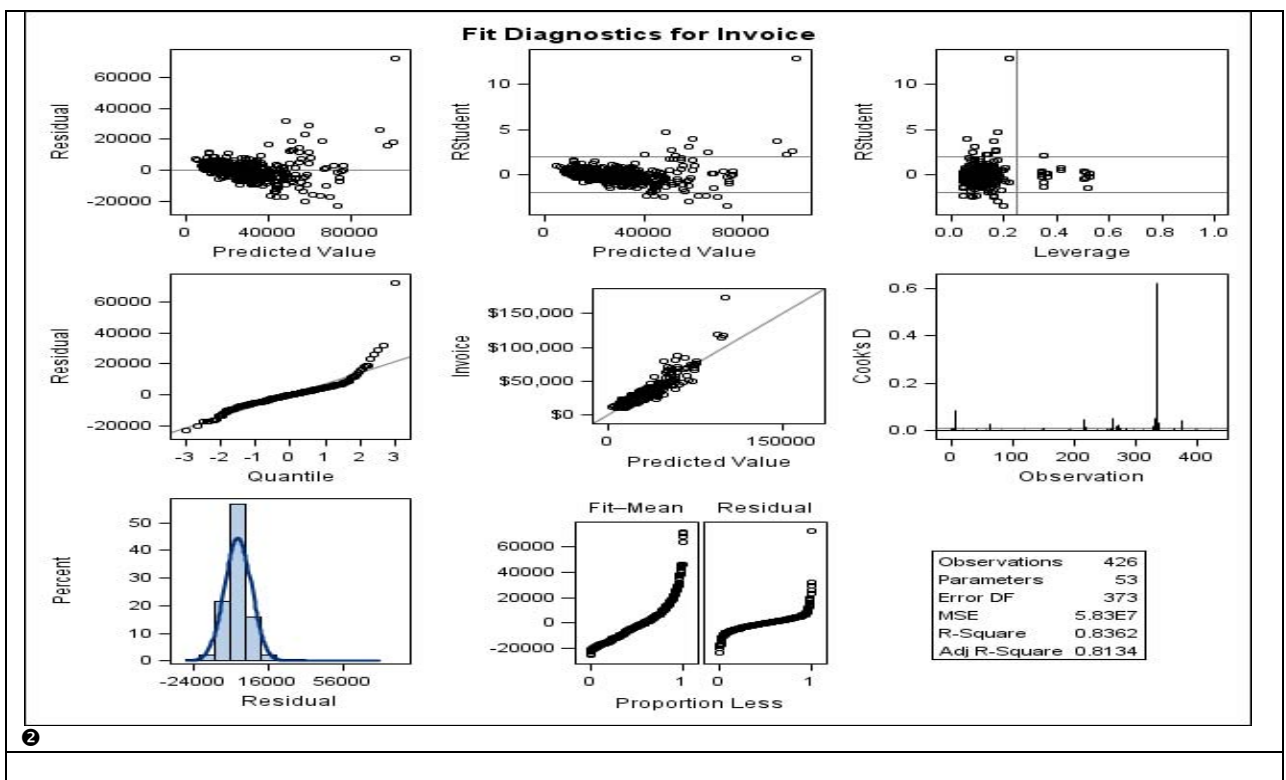

 $\bullet$  The Durbin-Watson Test (d) = 2 indicating that the residuals are uncorrelated and the independent error assumption is satisfied.

 The SAS graphs are a quick way to check the assumptions and to look for outliers and influential observations. The residuals plotted against the predicted values (Row 1, Col 1) show no trends or patterns. If there are any patterns such as the "cone" or "sphere" shapes, this indicates the lack of model fit and unequal variances. We will explore this problem further in **STEP 4. Potential Modeling Problems and Solutions**. Of all the assumptions, the normality assumption is the least restrictive. The Q-Q plot (Row2, Col 1) shows a linear trend with a slight deviation at the tail, which suggests that the normality assumption is satisfied. The histogram (Row 3, Col 1) shows the distribution is mound-shaped with a slightly skewed right tail. Studentized Residual vs. Levarage graph (Row 1, Col 3) shows some potential outliers and influential observations outside of the reference lines. Cook's D graph (Row 2, Col 3) also shows an influential observation that is at least above 50th percentile.

## **STEP 4. POTENTIAL MODELING PROBLEMS AND SOLUTIONS**

When building a multiple regression model, analysts should be cautious of potential problems, many of which are caused by the violation of assumptions. Some of these problems can only be minimized, while others can be fixed to improve the accuracy of the model.

1) Assumptions Violation

Problem: There are patterns and trends in your residual diagnostics.

Solution: You may need to transform the response variable to satisfy the assumptions. Transformations are typically used to either (i) help induce the homogeneous (constant) variance assumption, (ii) transform a nonlinear model into an approximately linear model, and/or (iii) change multiplicative effects into additive effects using natural log transformation. The Box-Cox method shown below is helpful in identifying an appropriate transformation for the response variable based on a set of independent variables.

```
CODE
ODS GRAPHICS ON;
   PROC TRANSREG DATA = cars TEST;
   MODEL BOXCOX(invoice) = IDENTITY(Cylinders EngineSize Horsepower Weight
                        Length MPG City MPG Highway Wheelbase dummy: );
   RUN;
ODS GRAPHICS OFF;
```
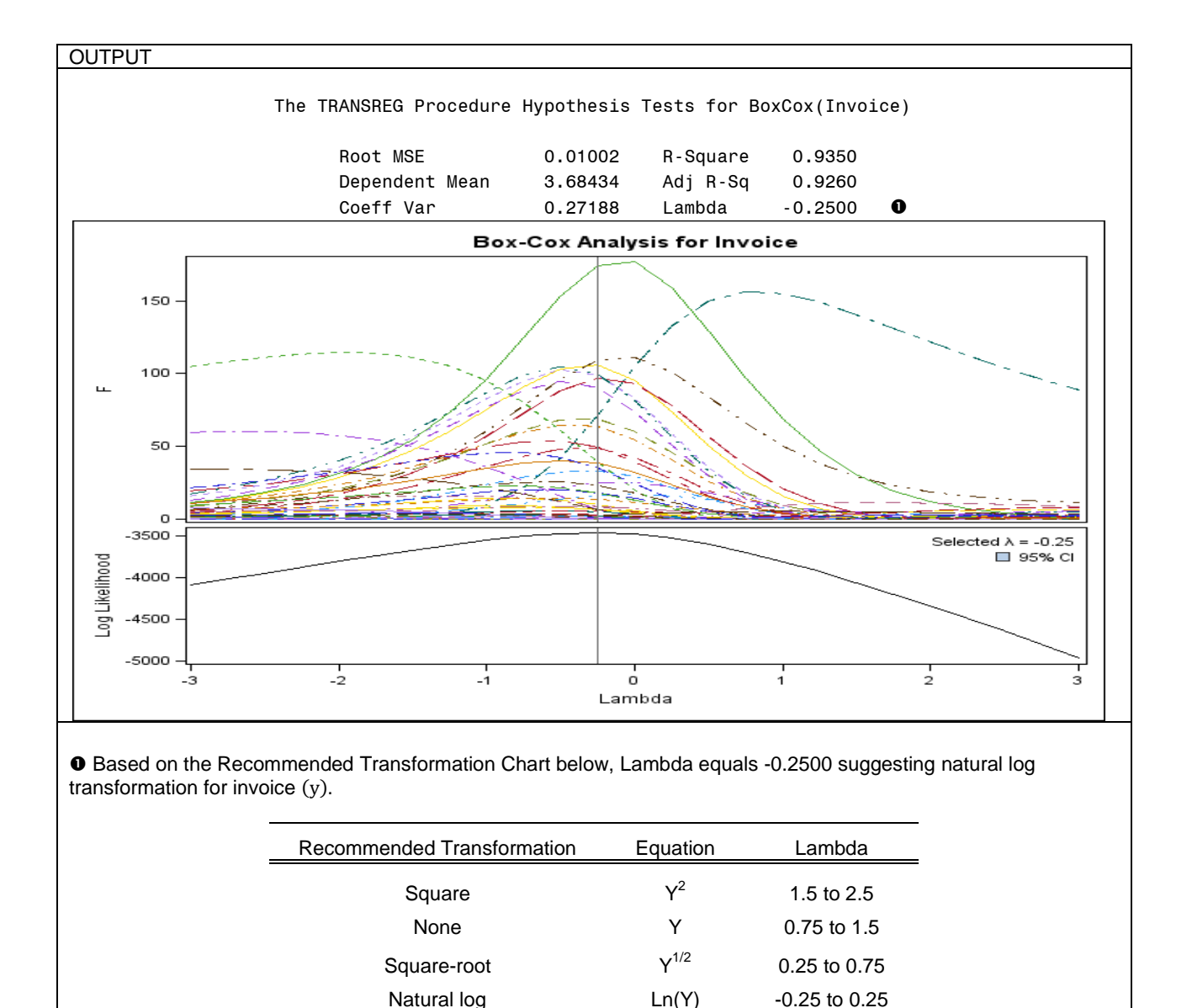

#### 2) Parameter Estimability

Problem: Highly correlated classification independent variables. Solution: Remove one of the correlated classification independent variables in the model.

Reciprocal 1/Y -1.5 to -0.75

-0.75 to -0.25

-2.5 to -1.5

("Box-Cox Method")

```
CODE
PROC GLM DATA = sashelp.cars ;
CLASS DriveTrain Make Type ;
MODEL invoice = Cylinders EngineSize Horsepower Length MPG_City 
                MPG Highway Weight Wheelbase DriveTrain Make Type / E;
RUN ;
```
Inverse square-root  $1/Y^{1/2}$ 

Inverse square  $1/Y^2$ 

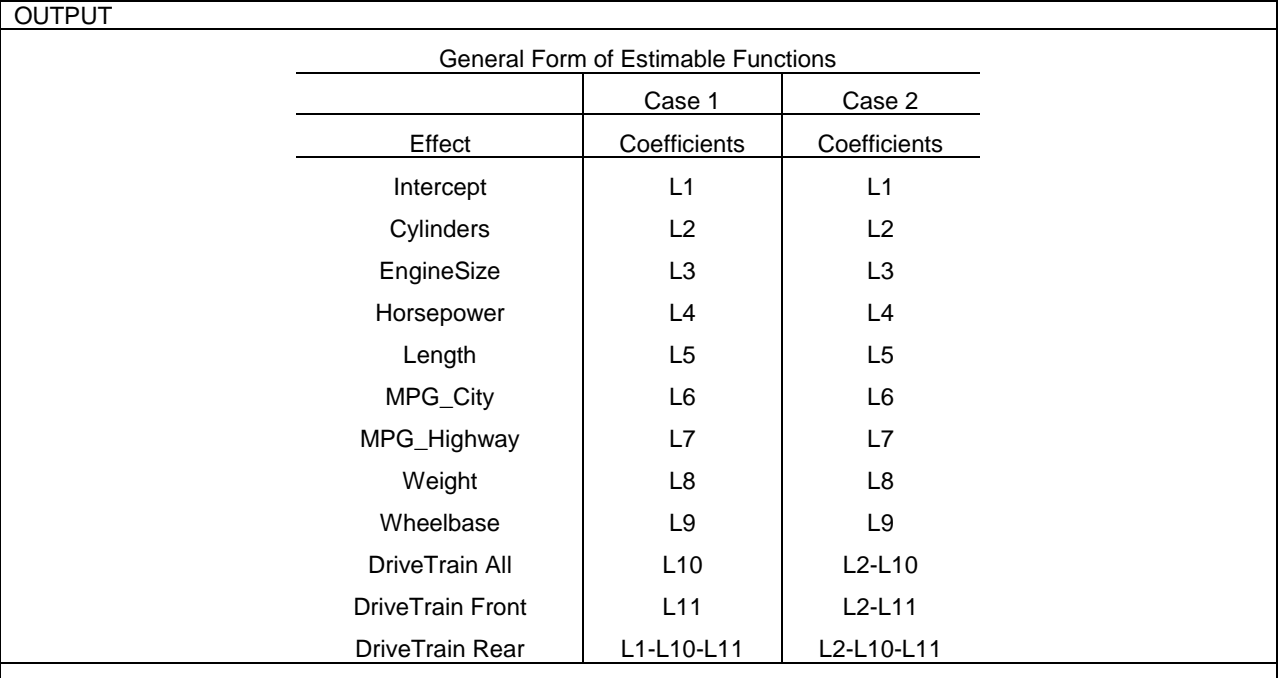

In PROC GLM, A letter "B" always appears next to each parameter estimate that is associated to a categorical variable indicating the estimates are not uniquely estimable. The analyst needs to look at the estimable functions to determine whether or not a linear dependence exists between the categorical variables. In CASE 1, all parameters, including the linear combination of parameters, are estimable. In CASE 2, the parameters for Drivetrain (All, Front, Rear) and Cylinders are not jointly estimable. Either Cylinders or Drivetrain needs to be removed from the model.

#### 3) Multicollinearity

Problem: When independent variables are highly correlated in the model, the results from t-test and *F* test may contradict each other and the parameter estimates may have opposite signs from what are expected.

Solution: Calculate the coefficient of correlation between each pair of numeric independent variables in the model. If one or more correlation coefficients are close to 1 or -1, the variables are highly correlated and a severe multicollinearity problem may exist; remove one of the correlated independent variables in the model.

### CODE

```
PROC CORR DATA = cars ;
```

```
VAR Cylinders EngineSize Horsepower Length MPG City MPG Highway Weight Wheelbase ;
RUN ;
```
#### **OUTPUT**

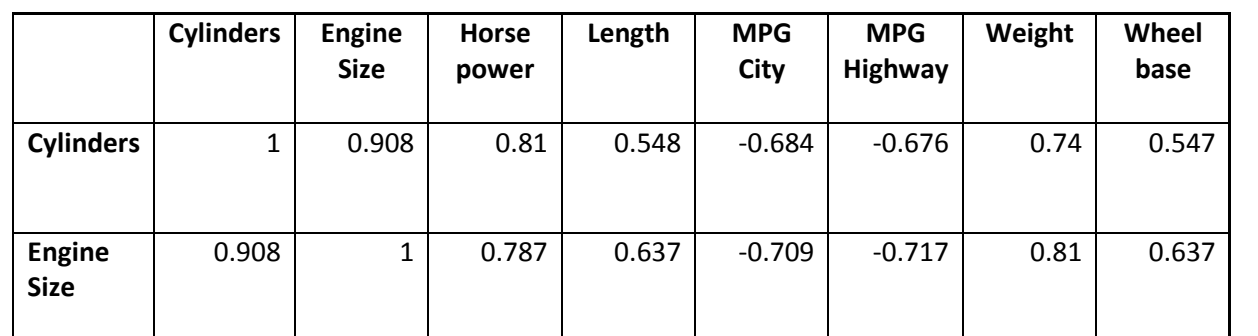

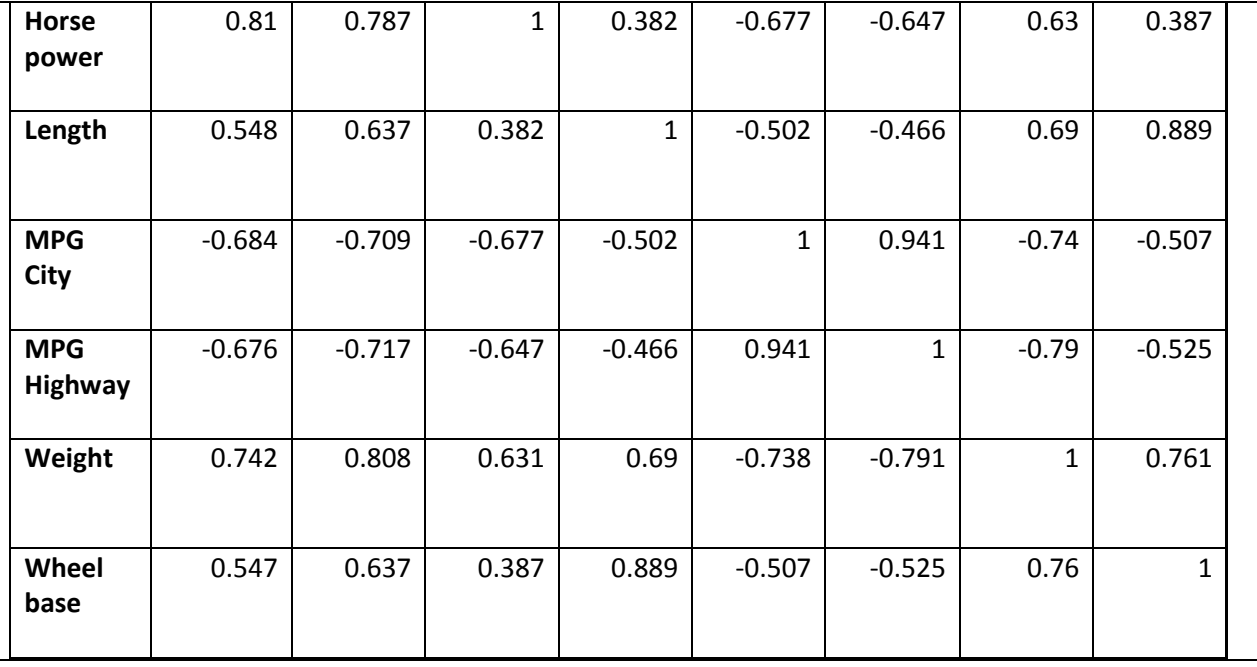

In Step 2. Model Adequacy, the parameter estimate for MPG Highway is -46.41969. It should be positive because MPG supposedly adds values to a vehicle. In the correlation matrix, it shows that MPG City and MPG Highway are highly correlated (0.941) because both variables measure mileage per gallon (MPG).

> A severe multicollinearity problem exists if the variance inflation factors (VIF) for the  $\beta$ 's are greater than 10.

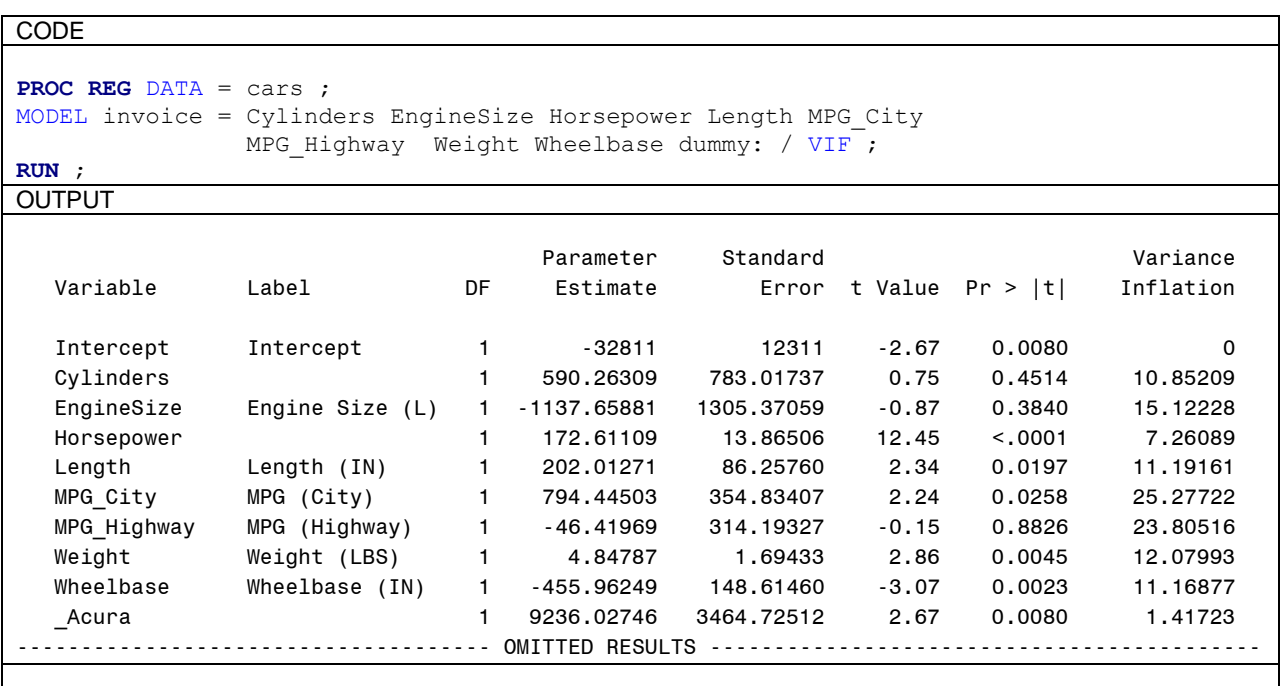

In addition to the correlation matrix, MPG City and MPG Highway have the highest variance inflation (25.27722 & 23.80516) indicating a severe multicollinearity. One of the MPG variables should be removed from the model.

4) Extrapolation

Problem: Predicting y outside of the range of the independent variables may give inaccurate results.

5) Data issues

Problem: Missing and/or invalid data values for certain days. Solution: Use dummy variables in the model to account for those days.

## **STEP 5. MODEL VALIDATION**

Models that fit the sample data well may not be statistically useful when applied to a new data set because of changes or unexpected events that may occur in the future. In addition to checking the model adequacy, it is important to validate the model's performance in practice. The following techniques have been proposed for the model validation.

- 1) Examine the predicted values: If the predicted values seem unreasonable such that the values are extremely outside of the range of the response variable, this indicates that either the model is incorrect or the parameter coefficients are poorly estimated. If the predicted values seem reasonable, continue to check the model validity.
- 2) Examine the model parameters: Coefficients are poorly estimated and/or multicollinearity exists if they are opposite signs to what are expected, have unusual large or small values, and/or are inconsistent when applied to new data.
- 3) Apply the model to the new data for prediction: Use  $R<sub>prediction</sub><sup>2</sup>$  and MSE to measure the model validity.
- 4) Perform data-splitting: The sample data can be split into two parts with one part used to estimate the model parameters and other part used to validate the predictions.
- 5) Perform Jackknifing for data sets with small sample sizes: Use  $R_{\text{lackknife}}^2$  and MSE to measure the model validity (Mendenhall and Sincich 307 – 309).

## **CONCLUSION**

A multiple regression model is commonly used because it is not as complex as other statistical models. Yet it is the most abused model because analysts overlook the assumptions, fail to minimize or fix potential problems in the model, and do not validate the model's predictions. It is crucial to follow all these steps as a check list when building a multiple regression model. However, even following all these steps may still not produce the best most useful regression model when the underlying data does not meet the conditions that make linear regression the appropriate model to fit the data. For example, a time series regression equation is often more appropriate for modeling seasonal data. Likewise, a logistic regression model should be used for modeling binary, ordinal, or nominal response variables. The rule of thumb is analysts need to check the assumptions, look for potential problems, and validate the model accuracy and prediction reliability for all statistical models.

## **REFERENCES**

Mendenhall, William and Terry Sincich. A Second Course in Statistics Regression Analysis. New Jersey: Pearson Education, Inc., 2003.

"The TRANSREG Procedure: Box-Cox Transformations". 2011. SAS/STAT® 9.2 User's Guide, Second Edition. October 2011 [<http://support.sas.com/documentation/cdl/en/statug/63033/HTML/default/viewer.htm#statug\\_transreg\\_sect015.htm>](http://support.sas.com/documentation/cdl/en/statug/63033/HTML/default/viewer.htm#statug_transreg_sect015.htm)

"Box-Cox Method". 2008. Chapter 6 – Analysis of Experiments. October 2011 [<http://www.weibull.com/DOEWeb/box\\_cox\\_method.htm>](http://www.weibull.com/DOEWeb/box_cox_method.htm).

"The Four Types of Estimable Functions." SAS/STAT® 9.2 User's Guide. Page 277. <<http://support.sas.com/documentation/cdl/en/statugestimable/61763/PDF/default/statugestimable.pdf>>.

## **TRADEMARKS**

SAS and all other SAS Institute Inc. product or service names are registered trademarks or trademarks of SAS Institute Inc. in the USA and other countries. ® indicates USA registration. Other brand and product names are registered trademarks of their respective companies.

## **ACKNOWLEGMENTS**

I am thankful to my mentor, Art Carpenter, for taking time out of his busy schedule to read my paper and provide guidance and suggestion. I owe a special debt of appreciation to Dr. Scott Lesch and Dr. Daniel Jeske who are always there to educate me on Statistics.

## **AUTHOR CONTACT**

Please contact the author for any questions and comments.

**Theresa Hoang Diem Ngo**

[theresa.ngo1120@gmail.com](mailto:theresa.ngo1120@gmail.com)

## **APPENDIX**

The **CORR Procedure** computes Pearson correlation coefficients, which measure a linear relationship between two numeric variables.

```
PROC CORR DATA = dataset1 ;
VAR numeric variables ;
RUN ;
```
The **GLM Procedure** uses the method of least square to fit general linear models.

```
ODS GRAPHICS ON ;
     PROC GLM DATA = dataset1 PLOTS=all ;
      CLASS classification independent variables;
     MODEL dependent variable = independent variable(s)/ SOLUTION E CLPARM P ; 
     OUTPUT OUT = dataset2 
      P=pred R=Residual RSTUDENT=r1 
      DFFITS=dffits COOKD=cookd H=hatvalue PRESS=res_del ;
      RUN ;
ODS GRAPHICS OFF ;
PROC GLM <options> ;
DATA = SAS data set
         Specifies the SAS data set used for GLM procedure.
PLOTS = all
          Plots all of the default plots such as residual, histogram, and normality plots. ODS graphics must 
          be enabled to produce the plots. For example,
                    ODS GRAPHICS ON ;
                         PROC GLM PLOTS = ALL ;
                         MODEL dependent variable = independent variables ;
                         RUN ;
                   ODS GRAPHICS OFF;
MODEL dependent variable = independent variables </ options> ;
CLPARM Produces confidence intervals for parameter estimates.
E Displays the general form of all estimable functions.<br>
P Displays observed, predicted, and residual values for
               P Displays observed, predicted, and residual values for each observation given 
                that the independent variables do not have missing values. Most importantly, 
the Durbin-Watson statistic is also displayed.<br>SOLUTION Produces parameter estimates.
               Produces parameter estimates.
Output statement creates a new SAS data set that contains all of the variable in the original data set and new 
variables for the specified statistics.
```
**OUTPUT < OUT** *= SAS data set* **> <statistics>** ;

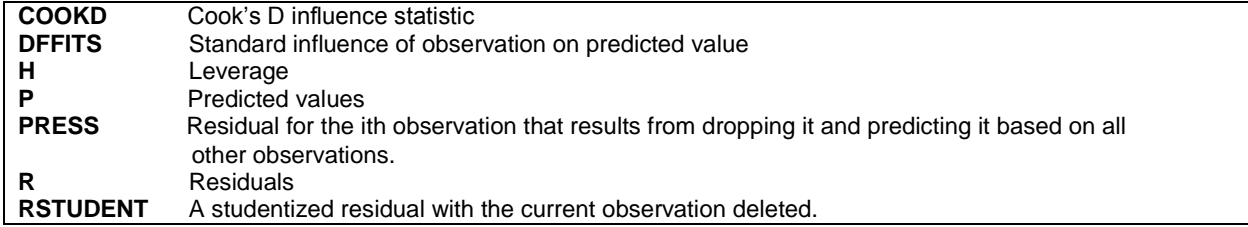

The **REG Procedure** is used for regression analysis.

```
PROC REG DATA = dataset1 ;
MODEL dependent variable = independent variable(s)/ VIF SELECTION=stepwise ;
RUN ;
SELECTION = method
              Specifies the method used to select the model; a selection method can be FORWARD,
BACKWARD, STEPWISE, MAXR, MINR, RSQUARE, ADJRSQ, or CP.<br>VIF Computes variance-inflation factors.
```

```
Computes variance-inflation factors.
```
The **RSQUARE Procedure** computes the statistics for each model selection.

```
PROC RSQUARE DATA = dataset1 CP ADJRSQ MSE JP;
MODEL dependent variable = independent variable(s) ;
RUN ;
CP Computes Mallows' C_p statistic for each model selected.
JP Computes the mean square error of prediction for each model selected.<br>
MSE Computes the mean square error for each model selected.
              Computes the mean square error for each model selected.
ADJRSQ Computes adjusted r-square for each model selected.
```
The **TRANSREG Procedure** fits many types of linear models with many options of transformations.

```
ODS GRAPHICS ON;
  PROC TRANSREG DATA = dataset1 TEST;
   MODEL BOXCOX(dependent variable) = IDENTITY(numeric independent variables);
   RUN;
ODS GRAPHICS OFF;
```
The **MODEL** statement specifies the dependent and independent variables along with the transformation applied to each variable. In this case, a **Box-Cox** transformation is only applied to the numeric response variable based on the numeric independent variables specified in the **IDENTITY** transformation. Note that **IDENTITY** is used for the purpose of no transformations applied to the independent variables. **TEST** option displays the ANOVA table.